**Spectrum Internet Assist:** "Get high-speed internet at an affordable price. Spectrum Internet Assist is available exclusively to qualified households."

## **How to apply:**

- 1. Go to the [Spectrum website](https://www.spectrum.com/)
- 2. Scroll to the bottom of their website until you reach the 'About Spectrum' and click the last item 'Spectrum Internet Assist' or [click here](https://www.spectrum.com/internet/spectrum-internet-assist)
- 3. Click the learn more button which will provide further information about the program. Towards the bottom there is an online application form link - click on it to be sent to application form or click [here](https://www.spectrum.net/support/forms/spectrum_internet_assist)
- 4. Fill in all applicable fields and use the following [form letter](https://drive.google.com/file/d/1bj3UQP0Rh2NAfTHTr_KQgETRV66VZjDx/view?usp=sharing), in conjunction with any other correspondence from the district addressed to you, as proof of qualification.

**USAC's Emergency Broadband Benefit Program:** "The Emergency Broadband Benefit Program is a Federal [Communications](https://www.fcc.gov/broadbandbenefit/) Commission (FCC) [program](https://www.fcc.gov/broadbandbenefit/) that provides a temporary discount on monthly broadband bills for qualifying low-income households."

## **How to apply:**

- 1. Go to the [Emergency Broadband Benefit Program website](https://www.getemergencybroadband.org/)
- 2. Scroll down to the 'Apply Now' button or [click here](https://www.checklifeline.org/lifeline/?id=nv_flow&ebbp=true) (The online application process will ask you for the same information as the [mail-in packet,](https://drive.google.com/file/d/11NwnJ4NLYdL-ntaF4bwoz4T6DHAV_Cfg/view?usp=sharing) which includes the last four of yours and your child's social security numbers, Tribal ID number, Driver's license, Military ID, Passport, Taxpayer Identification Number (ITIN), or other Government ID) \*Please note this is just to create an account\*
- 3. Once your account has been created click the 'Apply for Emergency Broadband' button.
- 4. The following screen will look like this:(select all that apply)

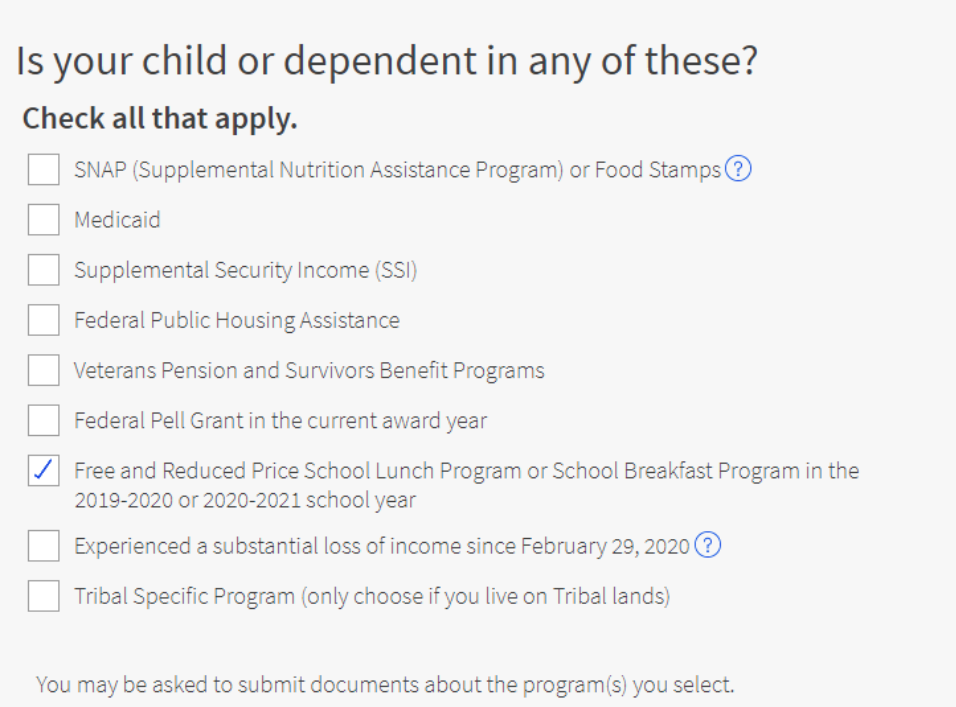

- 5. Navigate through the form using the next or previous buttons at the bottom of the form pages, making sure to correctly enter information as it applies to you. Read the questions carefully.
- 6. As a member of the Rensselaer City School district, your child is qualified through the free and reduced price lunch program. You may qualify in other ways but the instructions below are for this qualification:

a. Choose "Free and Reduced Price School Lunch Program or School Breakfast Program in the 2019-2020 or 2020-2021 school year". Two items should appear underneath. Choose "Select a USDA Community Eligible Provision school"

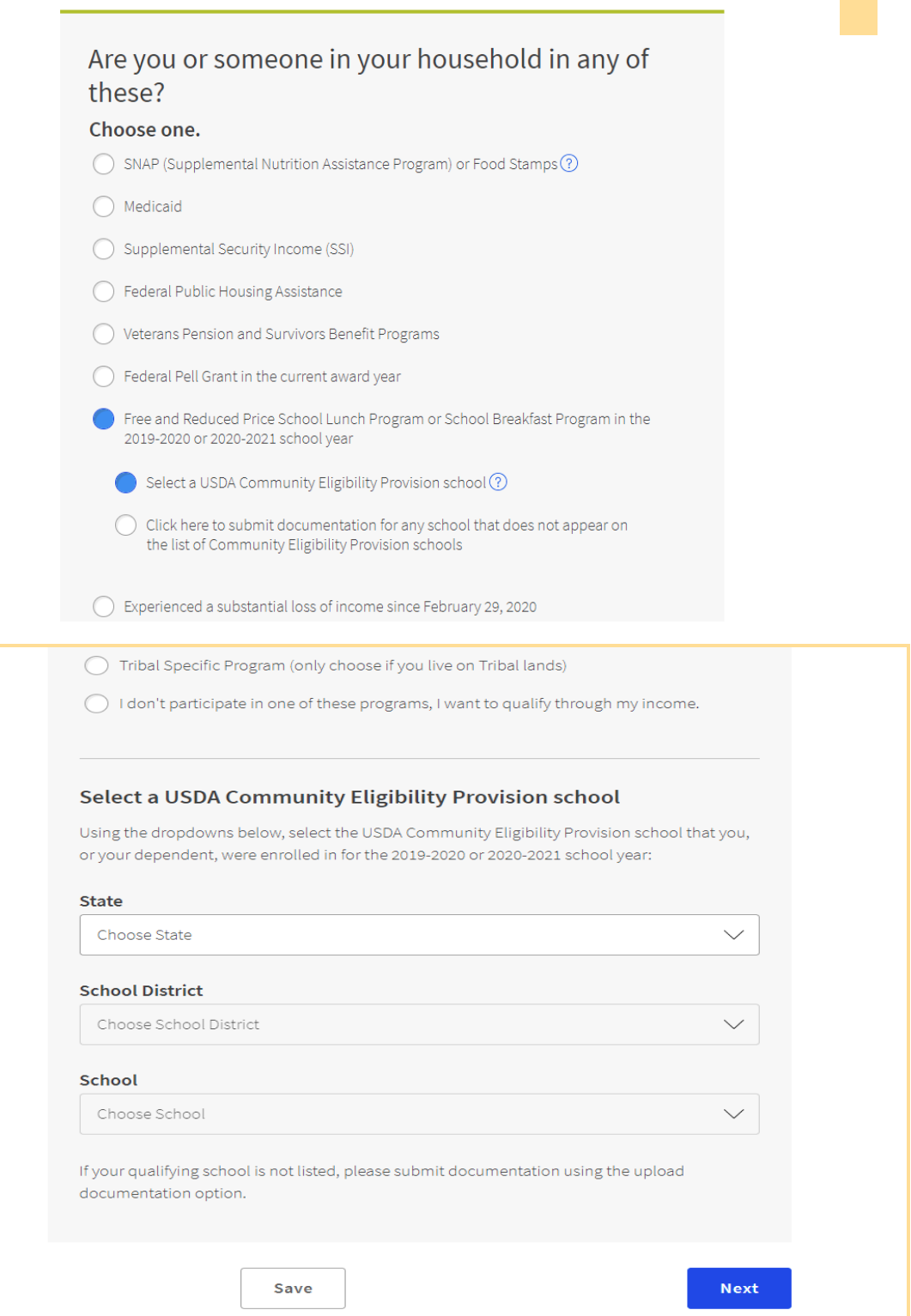

- b. Select State (NY), School District (Rensselaer City SD), School (Rensselaer City SD)
- 7. Initial next to all the statements, reading each carefully.
- 8. Once submitted, you should reach a page that says "You Qualify for the Emergency Broadband Benefit." On this page there are 3 steps to sign up for the service through your Internet Service Provider.
	- a. In step 1, click on the "internet company" link, which will bring you to a page that lists all the internet service providers in the area by zip code.
	- b. Find your internet service provider on this list and click on the link to that provider.

## **\*THE FOLLOWING ONLY PERTAINS TO SPECTRUM CUSTOMERS\***

- c. About halfway down the page there is a link for current customers to another online form to fill out. There are other links for new customers.**\***
- d. You will need to log into your spectrum account to reach this form.
- e. Fill out the form. You may need the information in step 1 for this form as well.
- f. Submit the form after checking for errors. If the form does not work, you will need to call spectrum and talk to their billing department to complete the service request.

**\*Per Spectrum support, the process can take up to 2 billing cycles to confirm and complete. If you do not see the benefit by the third billing cycle, try contacting spectrum again.\***